# **THE INTRUCTIONS FOR SHAREHOLDRES FOR REMOTE E-VOTING ARE AS UNDER**

Instructions for Voting through electronic means:

In compliance with the provisions of Section 108 of the Companies Act, 2013 and Rule 20 of the Companies (Management and Administration) Rules, 2014, the Company has also provided evoting facility through Central Depository Services (India) Limited (CDSL) for its members to enable them to cast their votes electronically on all resolutions set forth in the notice convening the 27th Annual General Meeting held on Wednesday, September 30, 2020 at 3.00 p.m., IST

#### EVEN (E-VOTING EVENT NUMBER): **200904116**

- i) The e-voting period begins on **Sunday, September 27, 2020 at 9.00 a.m. (IST)** and ends on **Tuesday September 29, 2020 at 5.00 p.m. (IST)**. During this period, shareholders of the Company, holding shares either in physical form or in dematerialized form, as of the cut-off date i.e. **Wednesday September 23, 2020** may cast their votes electronically. The e-voting module shall be disabled by CDSL for voting after **5.00 pm. (IST) on Tuesday, September 29, 2019.**
- ii) Shareholders who have already voted prior to the meeting date would not be entitled to vote at the meeting venue
- iii)The shareholders should log on to the e-voting website www.evotingindia.com.
- iv) Click on "Shareholders" module.
- v) Now Enter your User ID

a) For CDSL: 16 digits beneficiary ID,

b) For NSDL: 8 Character DP ID followed by 8 Digits Client ID

c) Members holding shares in Physical Form should enter Folio Number registered with the Company.

vi) Next enter the Image Verification as displayed and Click on Login.

- vii) If you are holding shares in demat form and had logged on to www.evotingindia.com and voted on an earlier e-voting of any company, then your existing password is to be used.
- viii) If you are a first time user, follow the steps given below

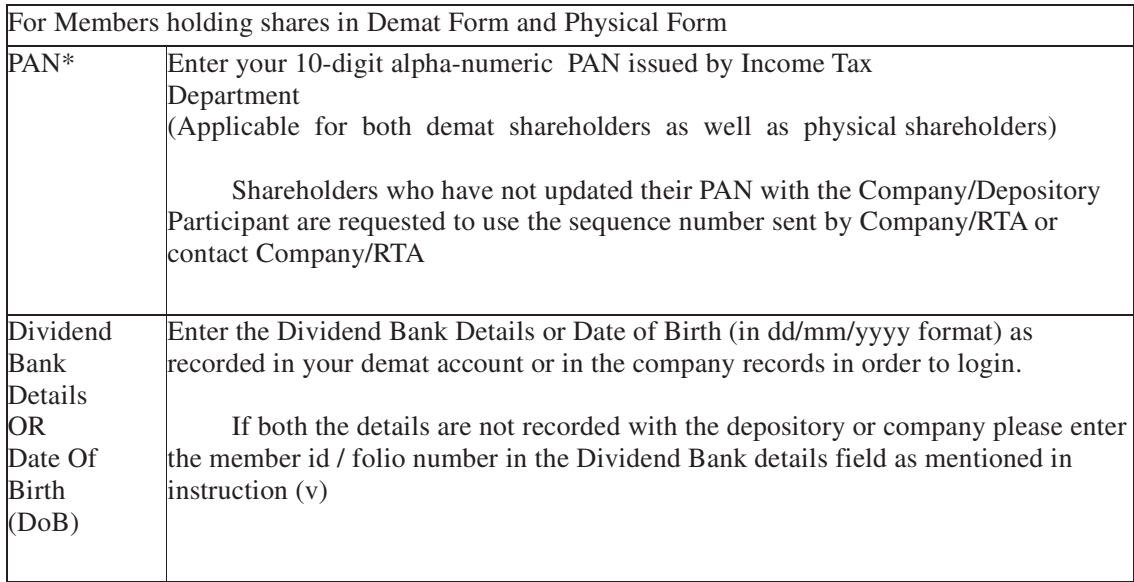

ix) After entering these details appropriately, click on "SUBMIT" tab.

- x) Shareholders holding shares in physical form will then directly reach the Company selection screen. However, shareholders holding shares in demat form will now reach 'Password Creation' menu wherein they are required to mandatorily enter their login password in the new password field. Kindly note that this password is to be also used by the demat holders for voting for resolutions of any other company on which they are eligible to vote, provided that company opts for e-voting through CDSL platform. It is strongly recommended not to share your password with any other person and take utmost care to keep your password confidential.
- xi) For shareholders holding shares in physical form, the details can be used only for e-voting on the resolutions contained in this Notice.
- xii) Click on the EVSN for the relevant <Company Name> on which you choose to vote.
- xiii) On the voting page, you will see "RESOLUTION DESCRIPTION" and against the same the option "YES/NO" for voting. Select the option YES or NO as desired. The option YES implies that you assent to the Resolution and option NO implies that you dissent to the Resolution.
- xiv) . Click on the "RESOLUTIONS FILE LINK" if you wish to view the entire Resolution details.
- xv) After selecting the resolution you have decided to vote on, click on "SUBMIT". A confirmation box will be displayed. If you wish to confirm your vote, click on "OK", else to change your vote, click on "CANCEL" and accordingly modify your vote.
- xvi) Once you "CONFIRM" your vote on the resolution, you will not be allowed to modify your vote.
- xvii)You can also take a print of the votes cast by clicking on "Click here to print" option on the Voting page.
- xviii) If a demat account holder has forgotten the login password then Enter the User ID and the image verification code and click on Forgot Password & enter the details as prompted by the system.
- xix) Shareholders can also cast their vote using CDSL's mobile app "**m-Voting".** The m-Voting app can be downloaded from respective Store. Please follow the instructions as prompted by the mobile app while Remote Voting on your mobile.

### **PROCESS FOR THOSE SHAREHOLDERS WHOSE E-MAIL ADDRESSES ARE NOT REGISTERED WITH THE DEPOSITORIES FOR OBTAINING LOGIN CREDENTIALS FOR E-VOTING FOR THE RESOLUTIONS PROPOSED IN THIS NOTICE:**

1. For Physical shareholders- please provide necessary details like Folio No., Name of shareholder, scanned copy of the share certificate (front and back), PAN (self attested scanned copy of PAN card), AADHAR (self attested scanned copy of Aadhar Card) by email to Company at corp@ksml.in/RTA email id at bsshyd@bigshareonline.com.

2. For Demat shareholders -, please provide Demat account detials (CDSL-16 digit beneficiary ID or NSDL-16 digit DPID + CLID), Name, client master or copy of Consolidated Account statement, PAN (self attested scanned copy of PAN card), AADHAR (self attested scanned copy of Aadhar Card) to **Company/RTA email id**.

xx) **Note for Non – Individual Shareholders and Custodians** 

- Non-Individual shareholders (i.e. other than Individuals, HUF, NRI etc.) and Custodians are required to log on to www.evotingindia.com and register themselves in the "Corporates" module.
- A scanned copy of the Registration Form bearing the stamp and sign of the entity should be emailed to helpdesk.evoting@cdslindia.com.
- After receiving the login details a Compliance User should be created using the admin login and password. The Compliance User would be able to link the account(s) for which they wish to vote on.
- The list of accounts linked in the login should be mailed to helpdesk.evoting@cdslindia.com and on approval of the accounts they would be able to cast their vote.
- A scanned copy of the Board Resolution and Power of Attorney (POA) which they have issued in favour of the Custodian, if any, should be uploaded in PDF format in the system for the scrutinizer to verify the same.
- •

Alternatively Non Individual shareholders are required to send the relevant Board Resolution/ Authority letter etc. together with attested specimen signature of the duly authorized signatory who are authorized to vote, to the Scrutinizer at **ksrao21@gmail.com** and to the Company at **corp@ksml.in**, if they have voted from individual tab & not uploaded same in the CDSL e-voting system for the scrutinizer to verify the same.

xxi) The Board of Directors of the Company (the "Board", which term shall deemed to include any Committee(s) constituted/ to be constituted by the Board, from time to time) has appointed Mr. K.SrinivasaRao (Membership No. F5599), Partner of M/s. K.Srinivasa Rao & Co, Practicing Company Secretaries, Guntur (Entity ID : 34721) has been appointed as the Scrutinizer to Scrutinize the e-voting process in a fair and transparent manner.

All grievances connected with the facility for voting by electronic means may be addressed to Mr. Rakesh Dalvi, Manager, (CDSL, ) Central Depository Services (India) Limited, A Wing, 25th Floor, Marathon Futurex, Mafatlal Mill Compounds, N M Joshi Marg, Lower Parel (East), Mumbai - 400013 or send an email to helpdesk.evoting@cdslindia.com or call on 022-23058542/43

## **INSTRUCTIONS FOR SHAREHOLDERS ATTENDING THE AGM THROUGH VC/OAVM ARE AS UNDER:**

- i. Attending the AGM: Members will be provided with a facility to attend the AGM through video conferencing platform provided by the Company, Members are requested to visit **http://kallamtextiles.makvel.in** and click on the "e-AGM Video Conference & Streaming" to join the Meeting.
- ii. Members may join the Meeting through Laptops, Smartphones, Tablets and iPads for better experience. Further, Members will be required to use Internet with a good speed to avoid any disturbance during the Meeting. Members will need the latest version of Chrome, Safari, Internet Explorer 11, MS Edge or Firefox. Please note that participants connecting from Mobile Devices or Tablets or through Laptops connecting via mobile hotspot may experience Audio/Video loss due to fluctuation in their respective network. It is therefore recommended to use stable Wi-Fi or LAN connection to mitigate any glitches.
- i. Shareholders who would like to express their views/ask questions during the meeting may register themselves as a speaker by sending their request in advance to corp@ksml.in at least **3**  days prior to Annual General Meeting mentioning their name, demat account number/folio number, email id, mobile number at (company email id). The shareholders who do not wish to participate during the AGM but have queries may send their queries in advance **5 days prior to**

**meeting** mentioning their name, demat account number/folio number, email id, mobile number at (company email id). These queries will be replied to by the company suitably by email.

- iii. Those shareholders who have registered themselves as a speaker will only be allowed to express their views/ask questions during the meeting.
- iv. Members who need assistance before or during the AGM may contact Mr. Nandan Bisoi, Company Secretary & Compliance Officer, at Tel: +0863-2344016/2344010 or send an email request at the email id: **corp@ksml.in**.

#### **INSTRUCTIONS FOR SHAREHOLDERS FOR E-VOTING DURING THE AGM ARE AS UNDER:-**

- ii. The e-voting window shall be activated upon instructions of the Chairman of the Meeting during the AGM. E-voting during the AGM is integrated with the VC platform and no separate login is required for the same.
- iii.Only those Members/ Shareholders, who will be present in the AGM through VC/OAVM facility and have not cast their vote on the Resolution through remote e-voting and are otherwise not barred from doing so, shall be eligible to vote through e-voting system in the AGM through poll or show of hand.
- iv. If any Votes are cast by the shareholders through the e-voting available during the AGM and if the same shareholders have not participated in the meeting through VC/OAVM facility, then the votes cast by such shareholders shall be considered invalid as the facility of e-voting during the meeting is available only to the shareholders attending the meeting.
- v. The Members shall be guided on the process during the AGM to vote by using e voting system provided by the Company on resolutions set out in the notice up on mentioning their details i.e. Name, PAN and no.of shares held at the e voting page provided by the Company, visit. **http://kallamtextiles.makvel.in** , as per the provisions of the Companies Act. If the voting at AGM through VC/OAVM conducted by way of show of hands as may be decided by the Chairman then each shareholder can cast one vote irrespective of their share holding.
- vi. Shareholders who have voted through Remote e-Voting will be eligible to attend the AGM. However, they will not be eligible to vote at the AGM

Place : Chowdavaram, Guntur Nandan Bisoi

By the order of Board of Directors Sd/- Date : 31-07-2020 Company Secretary & Compliance Officer ACS 54169

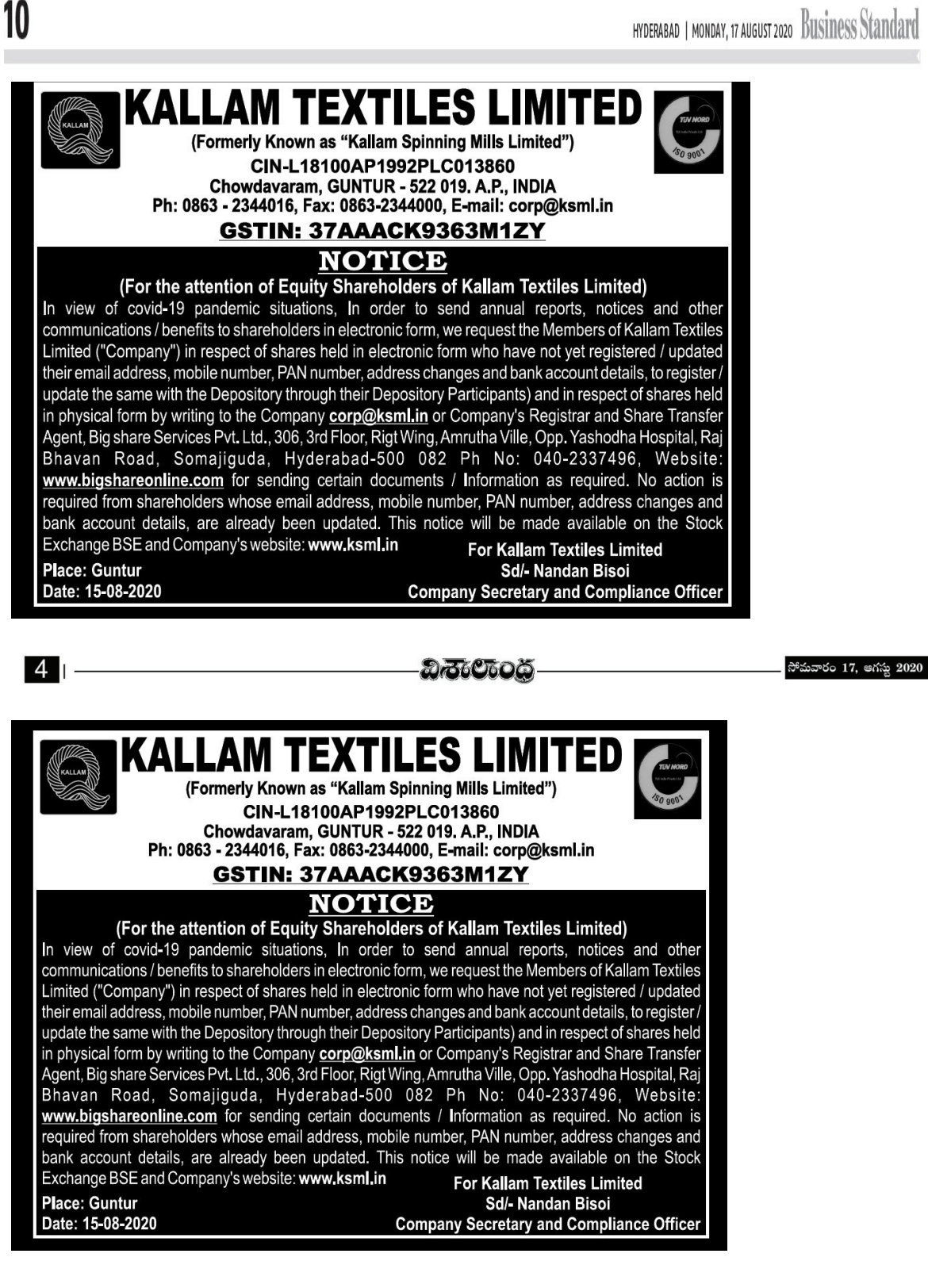